**AutoCAD With Product Key [Mac/Win] (2022)**

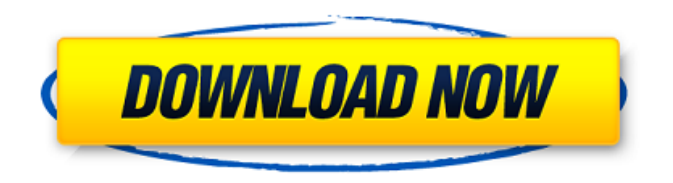

**AutoCAD Crack License Key Full Free Download [32|64bit] (2022)**

Want to draw freehand? This tutorial covers Freehand Drawing, the most basic of the freehand drawing techniques. It will also teach you about the Freehand Drawing Toolbox and a variety of tools for this purpose. Although it is the most basic and inelegant technique, it is also the most efficient. In AutoCAD Serial Key, it is used for many architectural drafting, and mechanical drafting projects, where the geometry

is done freehand in order to give it a human feel. There are also many occasions where this technique is essential, for example, when a power line technician needs to determine the height of the electric wire that will be installed. This tutorial will help you get your first freehand drawing, and move on to the techniques that follow. How to Draw Freehand in AutoCAD For most freehand drawing techniques, you need to make a selection first. A few of the techniques will work with any shape that you want to draw. That selection is done in a variety of ways, depending on the particular

technique you are using. Freehand Drawing Step by Step Guide in AutoCAD Step 1. Selecting a Drawing or Drafting Area The first step in any freehand drawing is selecting the object that will be drawn. This can be as simple as a single line or as complex as a threedimensional shape. Selecting Objects in AutoCAD To select the object that you want to draw, simply click

once on the object that you want to select, and the entire object will be selected. However, if you want to select only the interior of an object, hold the ALT key down as you click. Selecting Objects in AutoCAD Step 2. Choosing a Freehand Drawing Tool Every freehand

drawing tool has a specific purpose. You can select different tools for different tasks. The different tools and their settings are as follows: The Brush The pen is the most commonly used freehand drawing tool. It can be used to make a new object, to fill an existing object, or to draw a stroke on an object. The Brush To draw with the Brush tool, hold down the SHIFT key, or press the B key, as you click to start a new stroke. A stroke can be filled in with either the Brush or the Pen. The Pen color can be changed. Press the R key to open the Color Picker, and use

Graphical programming environment AutoCAD Cracked Version includes a programming environment that is called "Graphical Programming" and included in Autodesk.NET Framework. AutoCAD Crack Keygen Graphical Programming environment (GP) uses the Visual LISP language and its integrated development environment (IDE). GP provides a graphical interface for the text of the Visual LISP program, allowing for editing and development of the programming code. GP can be used to build entire applications using both traditional and object-oriented programming techniques. Autodesk's approach to graphical programming is similar to Apple Inc.'s Interface Builder. Graphical programming tools built on top of Visual LISP can be found in the following applications. LS-DYNA is an open source, proprietary, librarybased, nonlinear finite element software. It is written in

Visual LISP and is based on open source modules for linear and nonlinear continuum mechanics (Loadstar) and non-linear structural dynamics (COMSOL Multiphysics). Visual Studio Gallery is a free, open source, Visual LISP add-on for Visual Studio. It allows for creating, configuring and running Visual LISP applications within Visual Studio. SimLab is an open source, proprietary, library-based, general-purpose, finite element-based, multi-physics, nonlinear/nonintrusive, and geometry-centric programming environment. It is written in Visual LISP and is based on open source modules for linear and nonlinear continuum mechanics (OpenLF), thermal analysis (MatterControl), and mechanics (OpenFOAM). Veritex is an open source, proprietary, library-based, visual programming language. It is based on the Visual LISP language and uses the same input/output file format. The Veritex programming language allows a variety of

programming methodologies ranging from objectoriented to procedural and functional programming. Vivado is an open source, proprietary, visual programming tool that is based on the Visual LISP programming language and uses the same input/output file format. Vivado is a full-featured HDL design automation toolset. It was formerly an add-on to the company's software Autodesk 3D Mechanical Simulation (D-MES) for structural analysis and engineering. Nonlinear solid mechanics AutoCAD supports object-oriented programming in solid mechanics. The class libraries offer a large number of object-oriented programming classes a1d647c40b

## **AutoCAD Crack+**

 = How to activate? After installing all the components, you will need to activate Autocad and Autocad Web. = How to activate? Before starting the registration process, you must register yourself on Autocad.com. For that, go to and enter your email address. To complete the registration, you need to put in your username and password. If you have already registered on Autocad.com, you don't need to complete this step. = How to activate? If you are a student or don't have an email address on Autocad.com, you can still create a temporary email address. Go to Autocad.com and create your account. When registering, you will be given the temporary email address for activation. After activating you account, go to the Autocad Web interface. The email address given to you is what you

must use for the registration.  $=$  How to activate? Once you are on Autocad Web, you must activate your account. If you have not done it, go to Enter your email address. Click on continue. The Autocad Web interface will automatically open the activation form. You can now enter the username, password and the license key. = How to activate? If you already have a license key, use it to activate your Autocad account. You can find this key on the CD-ROM.  $=$  How to activate? You can enter a different license key to activate your Autocad account. This license key is for the lifetime of your account. Go to Enter your license key. You will be asked if you want to update your serial number. Click on continue. The activation form will open.  $=$ 

**What's New in the?**

Use a selection from a drawing to import feedback

directly into that drawing. Import Drafting Features: Keep track of your precision, location, and scales by measuring paper-based drawings. Automatically import custom paths, millimeters, points, circles, and rectangles. Import segments and generate closed polylines and splines. Trace an outline of a multiline or polyline path and return a single path or spline. Easily set up unique views on site plans. Import.pdf and.ai files. The all-new Drafting Tools windows can be customized. Build 3D Layers, Textures, and Lenses. Add pushpins to bring context to your drawing. Drafting Tools Window: Customize every window by dragging and dropping items on the desktop. (videos: 1:29 min.) Working with Drafting Tools window features. Drafting Tools Window in practice. 1:30 min) View and measure paper-based drawings from a large LCD touch screen. Create custom windows. Scale and measure points, paths, and lines. Perform many other

custom tools from a touch screen. (videos: 2:09 min.) Drafting Tools Window in practice. 2:09 min) Keep track of your precision, location, and scales by measuring paper-based drawings. Automatically import custom paths, millimeters, points, circles, and rectangles. Import segments and generate closed polylines and splines. Trace an outline of a multiline or polyline path and return a single path or spline. Easily set up unique views on site plans. Import.pdf and.ai files. Use pushpins to bring context to your drawing. Set up drawing features for your needs. Create text and dimension styles. Set up custom ribbon buttons. Switch between the default and your own ribbon. Eliminate tool palettes. Customize toolbars. Save new customizations for future drawings. Use custom toolbars, workflows, and macros. Modes: Always on screen, or toggle between on-screen and off-screen. PC or Mac. Mouse and touch screen.

**System Requirements:**

• Internet access • Xbox 360 Controller • Xbox Live membership (sold separately) • Xbox LIVE Gold membership (sold separately) • One copy of Kinect Adventures to download to your Xbox 360. Kinect Adventures, along with its required add-ons, will be provided by Xbox LIVE. • Region free disc. Connect with us on Facebook at

www.facebook.com/TigerStory2 and on Twitter at www.twitter.com/TigerStory2. Related Links Xbox

Related links: